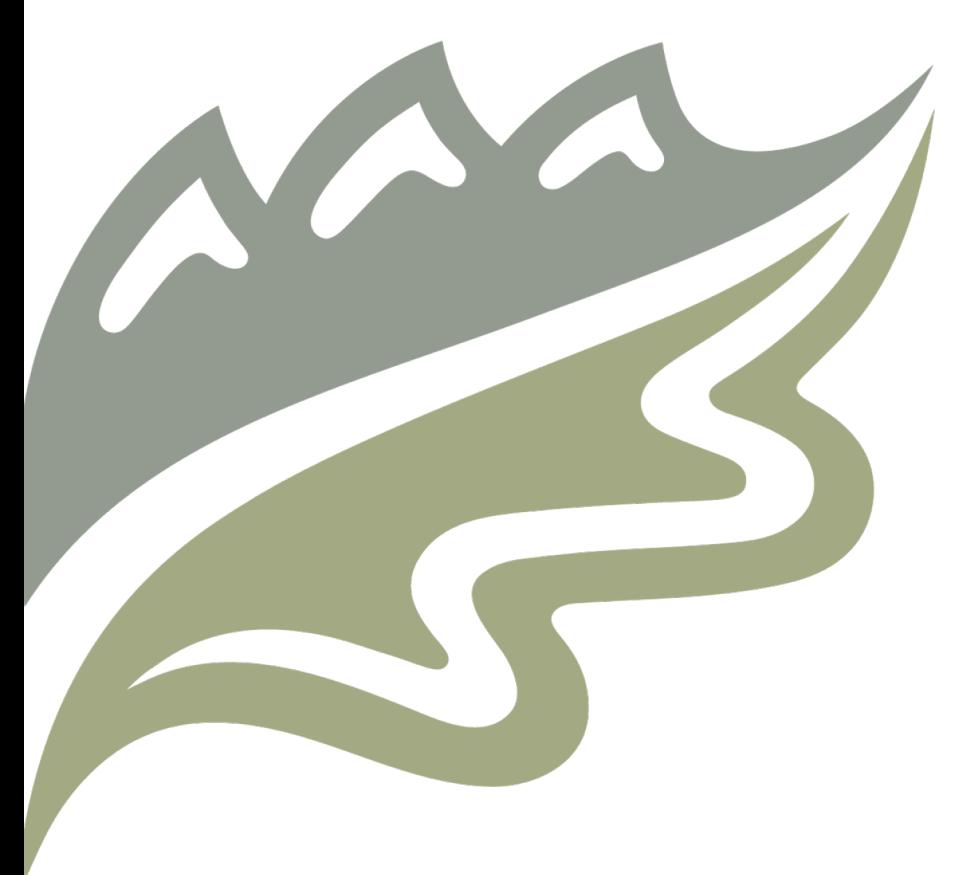

# RPyGeo: ArcGIS Processing using R

January 31st, 2022 Brandon Allen

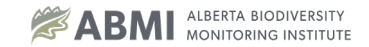

### Geoprocessing in R

#### Where to begin…

There are no shortages of R packages available for processing geospatial data.

- Raster
- Rgdal
- Rgeos
- RPyGeo
- SF
- SP
- Terra

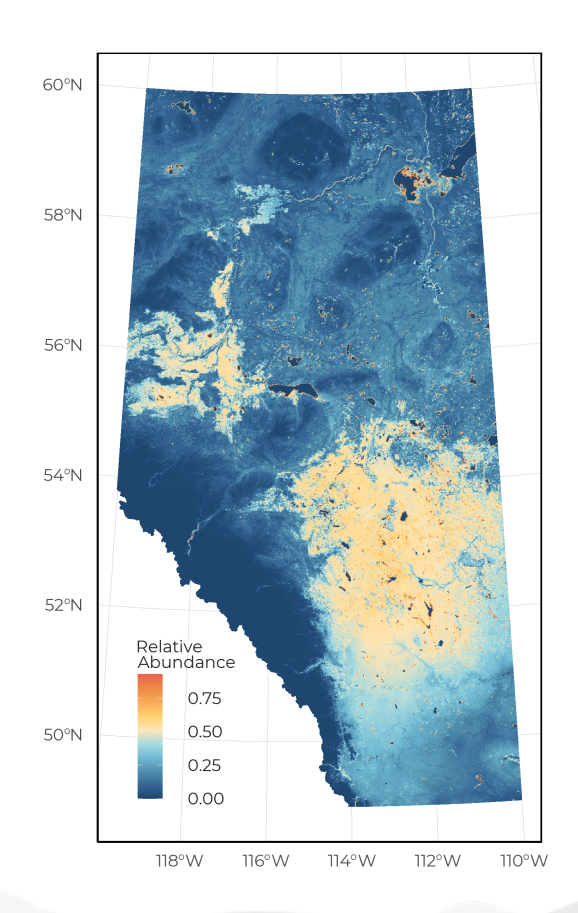

### Geo

#### What is this package?

**RPyGeo** creates a tunnel between R and Python via **Reticulate** to allow for execution of the ArcGIS Python API.

Allows users to maintain all analyses within the same scripting language, while allowing access to geoprocessing benefits of specialist programs such as ArcGIS.

#### **RPvGeo**

Marc Becker, Jannes Muenchow, Fabian Polakowski

2018-11-12

#### 1 Introduction

RPyGeo establishes an interface to the geoprocessing tools of ArcGIS from within R. Since ArcGIS only provides a Python API for a low-level access of its C++ based geoalgorithms, RPyGeo establishes a tunnel to Python via the reticulate package. This extends R's spatial capabilities (Bivand, Pebesma, and Gómez-Rubio 2013; Hijmans 2017; Pebesma 2018) by the geoalgorithms and the geoprocessing power of ArcGIS. Combining this with the statistical and data science power of R opens the way to advanced console-base statistical geoprocessing (Muenchow, Schratz, and Brenning 2017).

To use RPyGeo properly, at least a basic understanding of ArcPy is necessary. ArcPy is a Python side-package that allows geographic data analysis through ArcGIS from the Python command line. ArcPy is organized into modules which are Python files with functions and classes. The ArcPy main module arcpy (or arcgis module in ArcGIS API for Python) provides (geographic) classes and several hundred functions. Further modules (e.g., data access) and extensions (e.g., spatial analysis) further extend the ArcPy main module. We do recommend to get familiar with ArcPy through the official help pages. There also several books available on ArcGIS and ArcPy such as Zandbergen (2013) and Pimpler (2015).

#### 2 Tutorial

In order to use RPyGeo you need a working ArcMap or ArcGIS Pro installation on your computer. In addition, this tutorial requires the following packages to be installed and attached

library("RPyGeo")  $\mathbf{library}("sf")$ library("raster") library("magrittr")

spData and RQGIS must also be installed since we will use the raster object dem and the vector object nz from these packages to demonstrate both raster and vector operations. To make these datasets available for the subsequent ArcMap geoprocessing, we have to save them on disk first. Therefore, we export nz and dem to a temporary directory.

data(dem, package = "RQGIS") data(nz, package = "spData") writeRaster(dem, file.path(tempdir(), "dem.tif"), format = "GTiff") st write(nz, file.path(tempdir(), "nz.shp"))

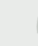

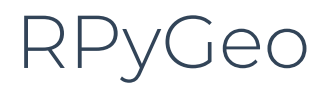

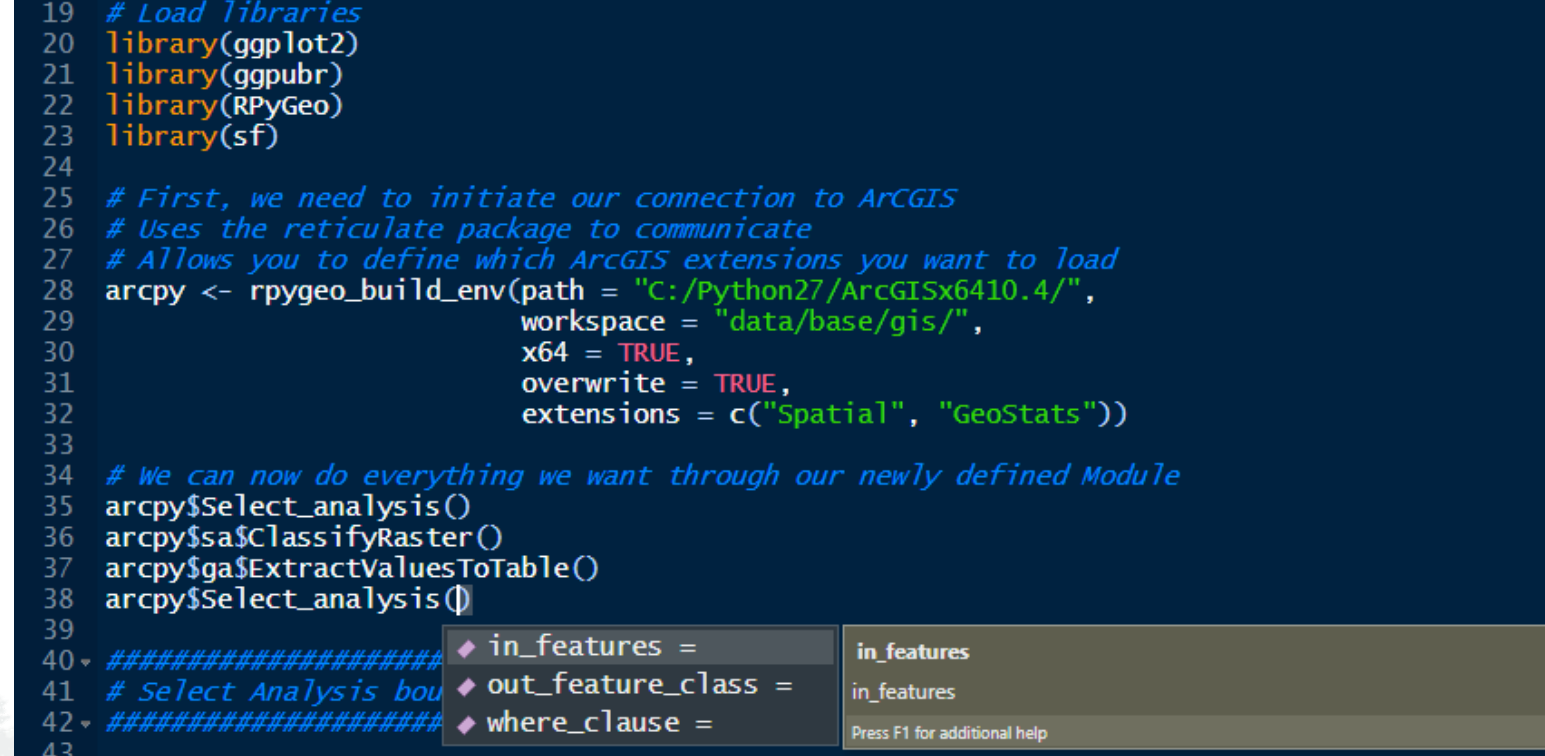

## RPyGeo

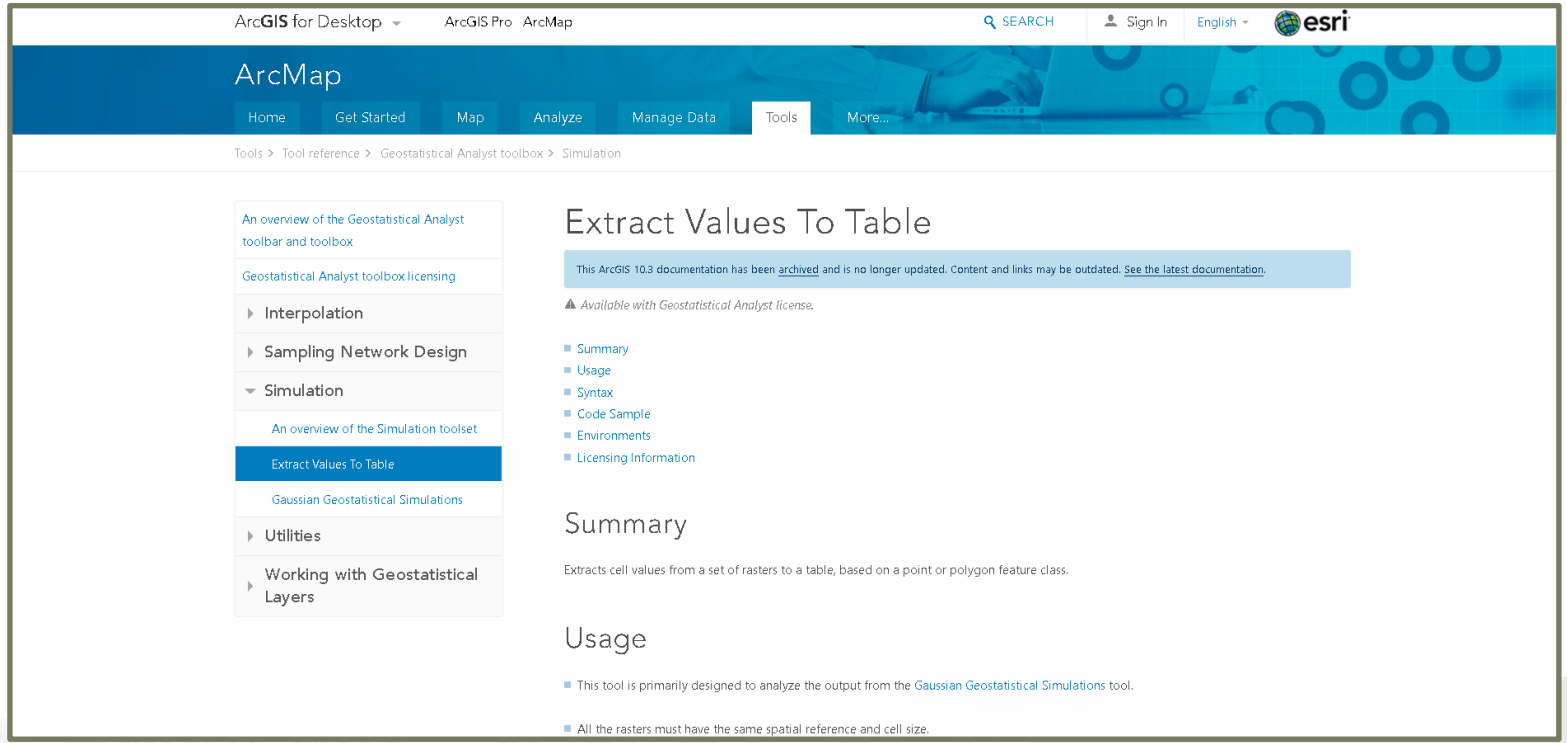

#### Select analysis

• Alberta watershed boundaries (422 polygons)

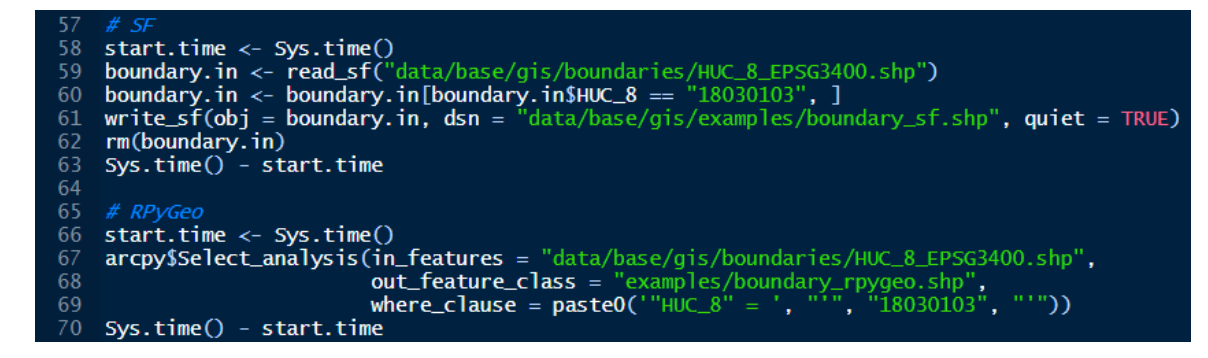

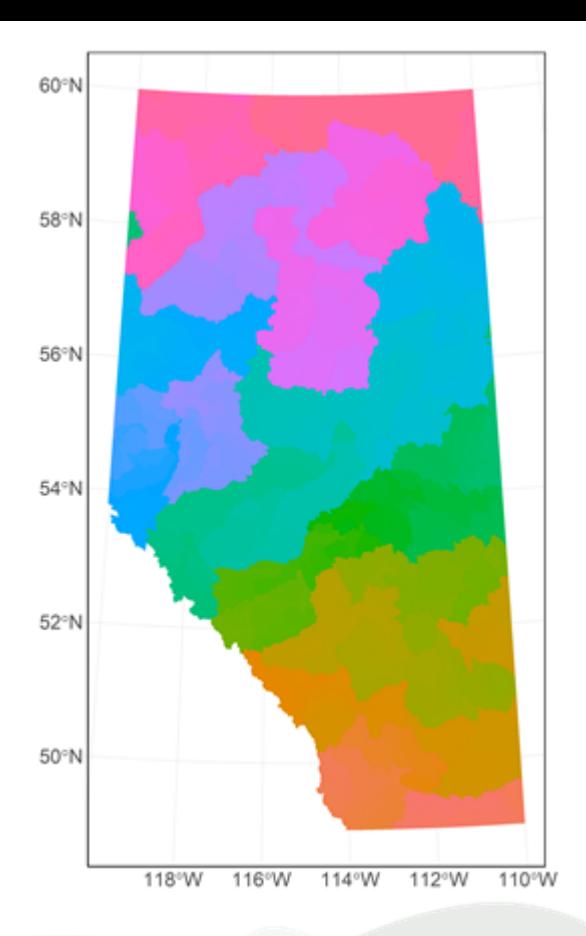

Alberta Biodiversity Monitoring Institute | Research to Impact

#### Select analysis

- SF completed in 0.25s
- RPyGeo completed in 0.61s

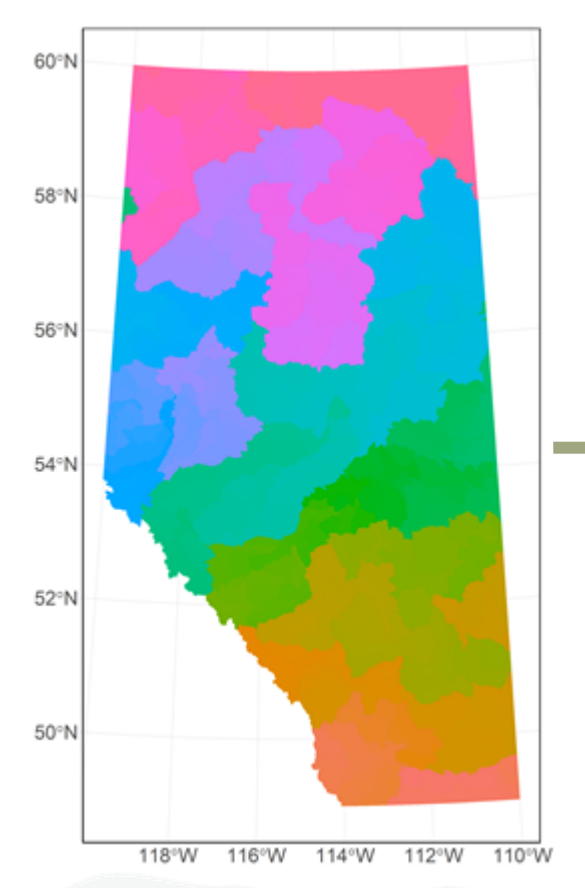

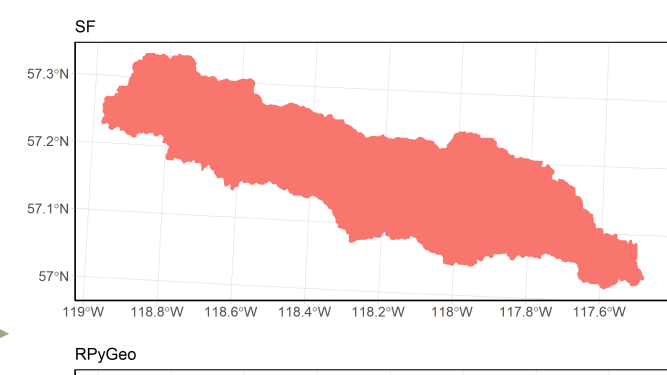

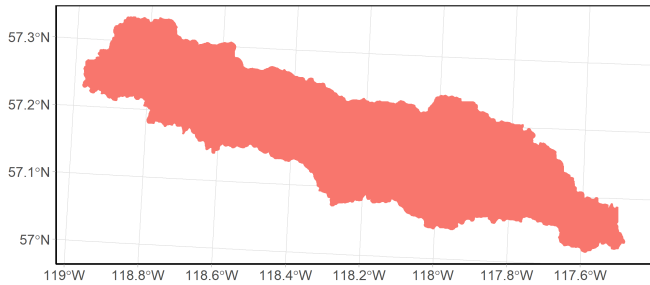

#### Clip analysis

• Alberta stream network (629,003 lines)

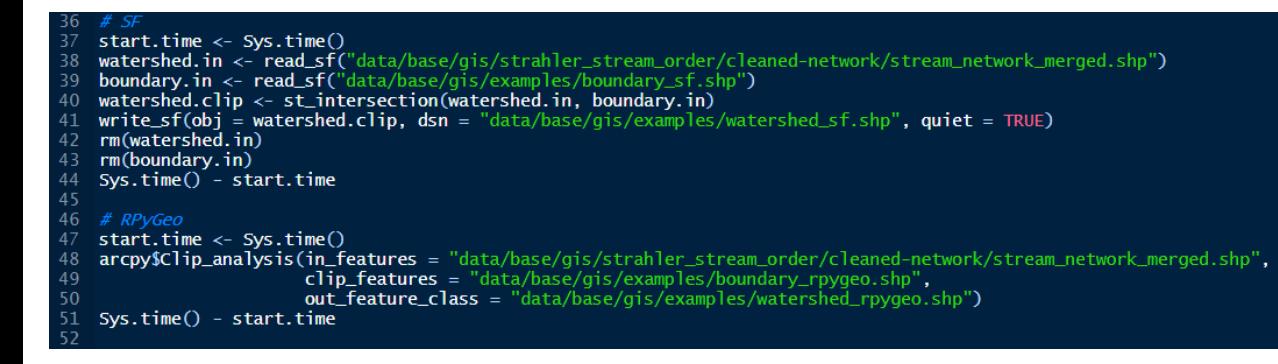

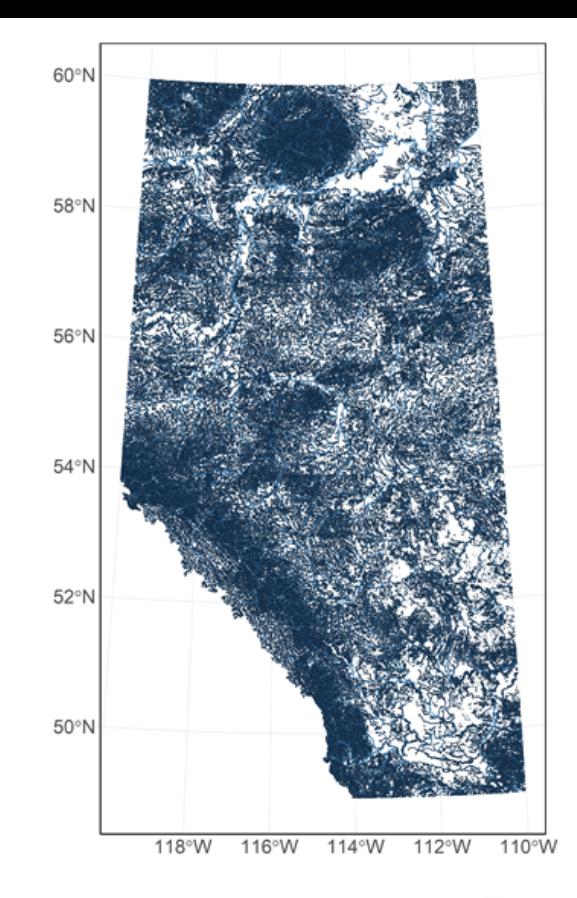

Alberta Biodiversity Monitoring Institute | Research to Impact

#### Clip analysis

- SF completed in 39.3s
- RPyGeo completed in 2.0s
- $SF = 4.6$  hours for 422 watersheds
- $\bullet$  RPyGeo = 14.1 minutes for 422 watersheds

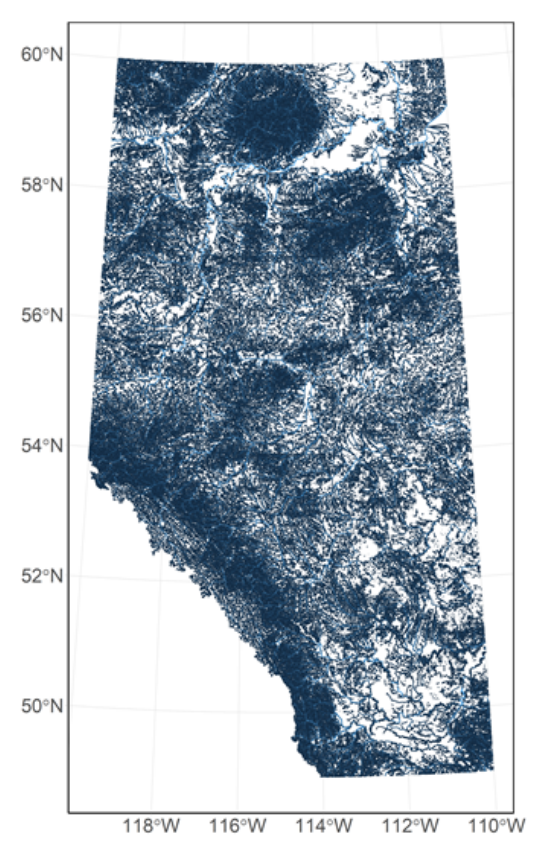

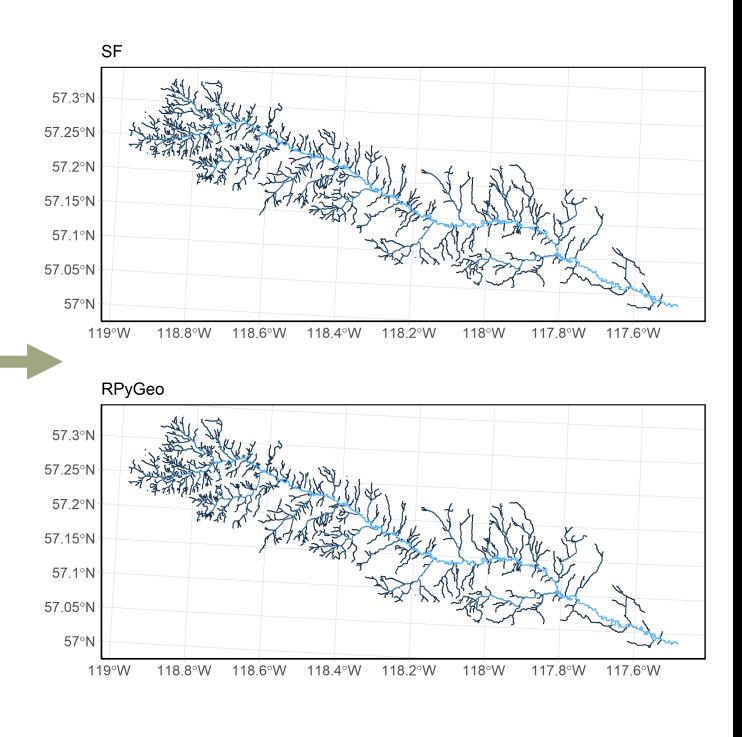

#### Clip analysis

• Alberta Human Footprint (5,384,315 polygons)

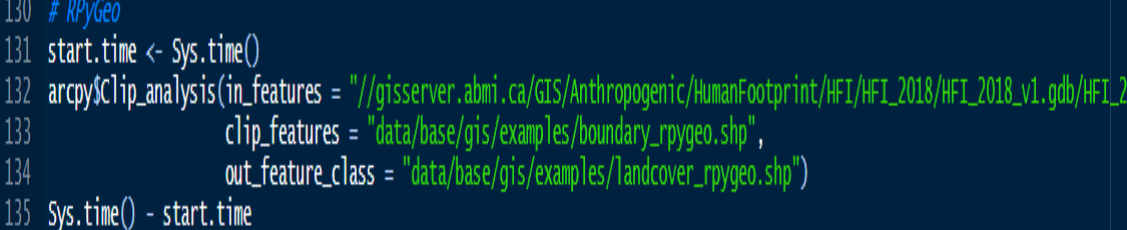

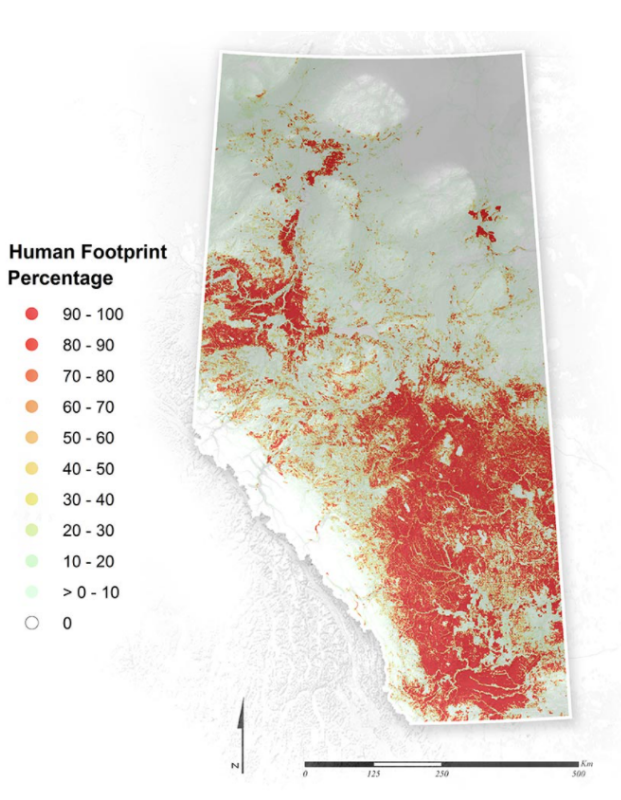

 $\bullet$ 

 $\bullet$ 

۰

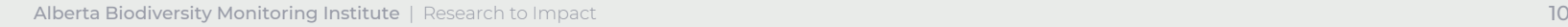

### Clip analysis

- SF failed to load into memory
- RPyGeo completed in 45.0s

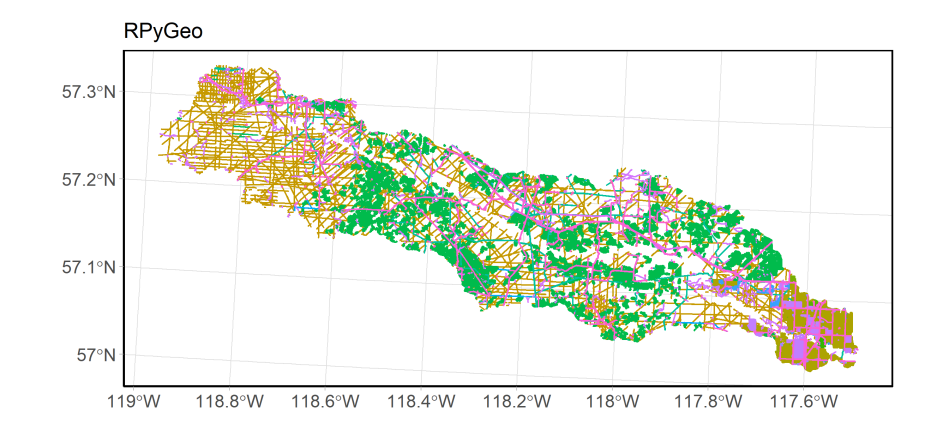

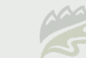

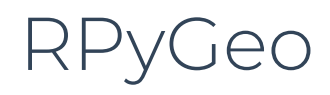

#### Wide potential

- Cost raster
- Euclidean distances
- Proximity
- Contour layers
- Table queries

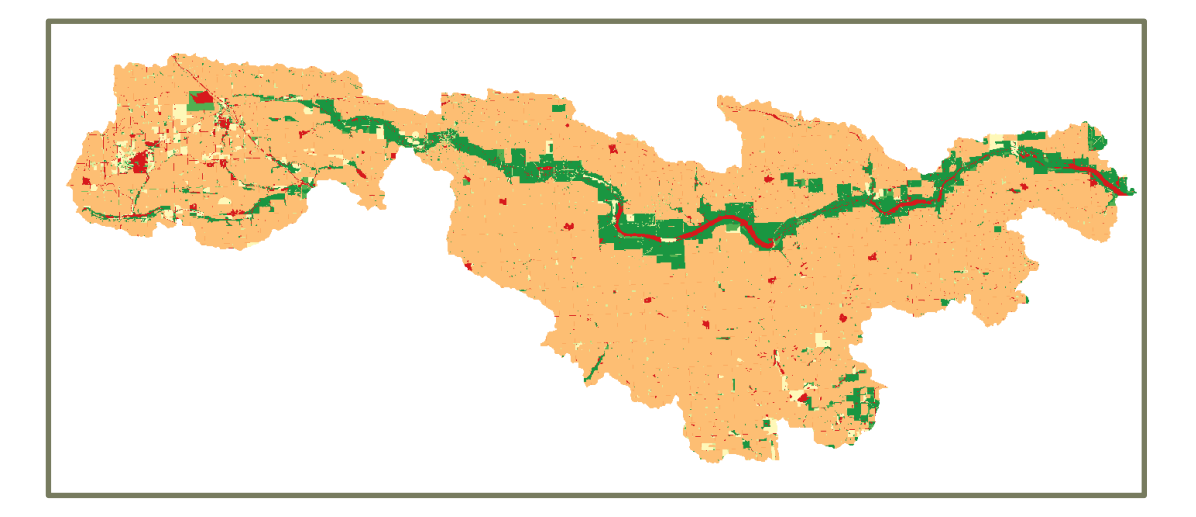

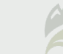

### Which approach to use?

- Datasets are small.
- Require the output for visualization.
- No access to ArcGIS.

#### SF RPyGeo

- Datasets are medium to large.
- Do not require outputs to be visualized.
- Access to ArcGIS.
- Require unique functions such as Cost Distance.
- Use Raster and Vector datasets within single analysis.
- Unfortunately, package is no longer being updated.

#### R-ArcGIS Bridge

- R-ArcGIS Bridge is a new package for linking R and ArcGIS.
- Supports integration with Rstudio and ArcGIS Pro.

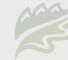

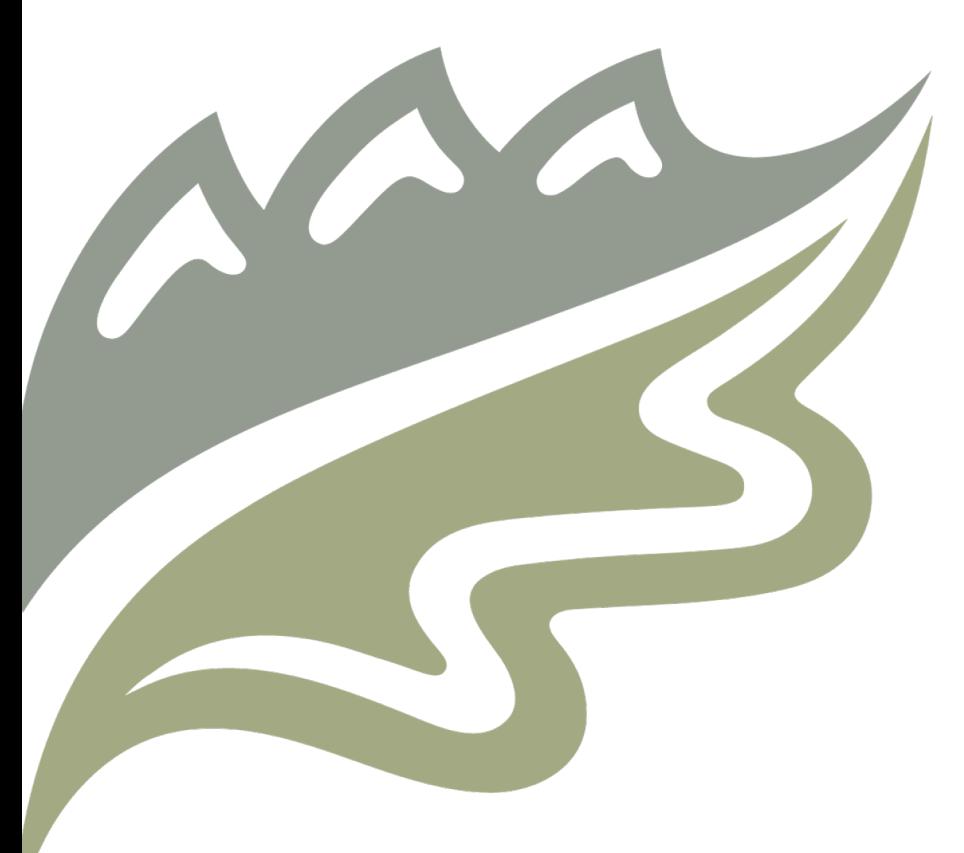

### Thank You!

Alberta Biodiversity Monitoring Institute | Research to Impact